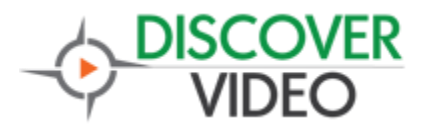

#### **White Paper**

# **Community Digital Signage**

### **Sharing Digital Signage**

It is common for an organization to have several people responsible for managing their Digital Signage displays. One person may wish to control the lobby display, while another controls the lunch room display, etc. This is easily supported in the Discover Video system today, as each person would simply use their own account to create and manage their content. But how can you have several people contribute to and manage Digital Signage displays using a common library without needing to share or remember special logins and passwords?

#### **Delegate To The Rescue!**

Every DEVOS system supports "Delegates". A Delegate is simply a user that you have given selected privileges to and who can then perform functions on your behalf. When the delegate performs such functions, they are acting as you.

But you may not want to delegate control of your account to other users who may change or delete your content.

The solution is very easy. Just follow these steps:

- 1) As a Super user, create a new "special" user with First Name of something like "Community 1", and last name like "Share" (knowing it will be displayed as "firstname lastname". Enter a fake email address which will be used to log in to this account.
- 2) After you create this user, give the account privileges for VoD, Playlist, Signage, etc.

It is unnecessary to create a special Active Directory account for this user because DEVOS supports both Active Directory users and local users simultaneously.

- 3) Log out of your account and log in as the new "Community 1 Share" user, or transform to this user using the Super account.
- 4) Enter the Admin function as this "Community 1 Share" user, and select Security / Manage Delegates from the admin menu. Search for the users that will have access to this account and add them as a delegate with privileges for VoD, Playlist, Signage, and perhaps live and encoders.

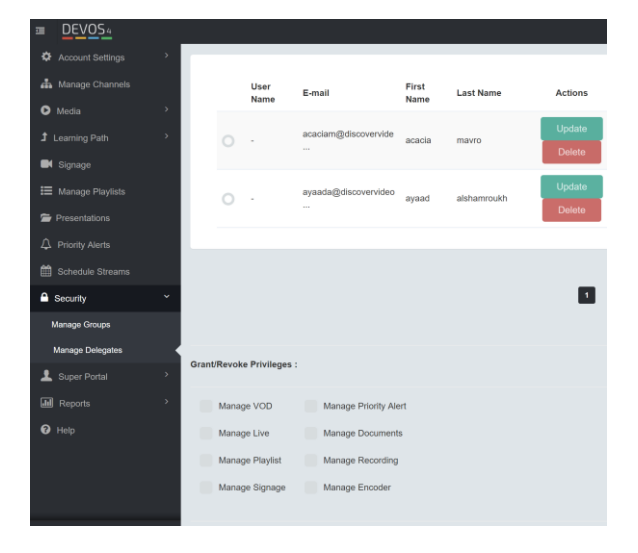

5) Each user you have added as a delegate to this account may now act on behalf of this "special" user.

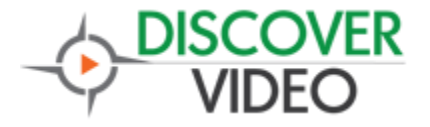

## **White Paper**

6) When a user logs in to the system, if they are a delegate, the dropdown list

My Video Library

allows them to select the account they wish to manage. Selecting "Community 1 Share" enters that account and you may now perform functions on behalf of that account.

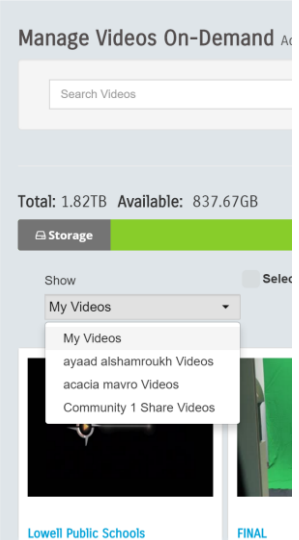

Using the Delegate feature, you and a group of other users may upload content to a common library, manage that library, create new Digital Signage displays, and everyone that is a delegate can do the same.

Simply use the Digital Signage codes and pages from this account to display signs that multiple people can control.